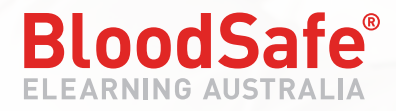

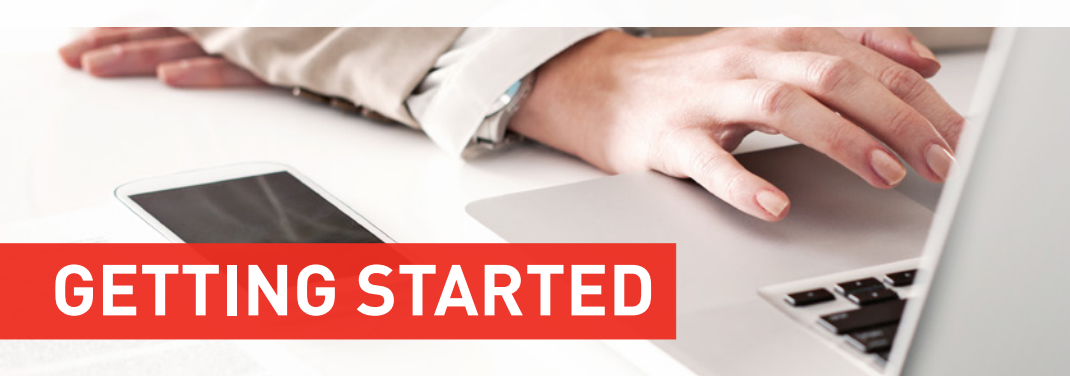

**Patient blood management and transfusion practice elearning** 

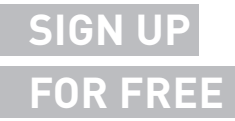

**New user**

www.bloodsafelearning.org.au

- 1. Select New Registration
- 2. Enter Given Name and Family Name
- 3. Enter Email Address and Password
- 4. Enter Workplace information (you can enter up to 3 workplaces)
- 5. Accept Terms of Use

**Already registered, but details changed?**

If you have already signed up you can easily change the details in your account.

Login using your registered email address and password. If you can no longer access your email address and have forgotten your password, contact the Helpdesk for assistance support@bloodsafelearning.org.au

Once logged in select 'Profile' in the drop down arrow next to your name. From there you can change your personal or workplace details by selecting the 'Edit this workplace' tab.

It is important that workplace details remain up-to-date to ensure you appear on your organisation's reports.

## **RANGE OF COURSES**

We have a range of transfusion practice and patient blood management courses available now and the list is continuously growing. Choose from the following categories:

− Clinical Transfusion Practice

− Patient Blood Management: General − Patient Blood Management: Medical

- − Iron Deficiency Anaemia
- − Patient Blood Management: Acute Care and Surgical
- − Patient Blood Management: Obstetrics
- − Patient Blood Management: Neonates and Paediatrics

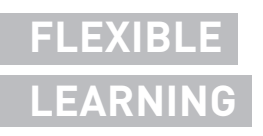

Access courses at work or at home and stop and start as many times as you like. Once you successfully complete the assessment in a course you are automatically emailed a personalised course certificate that can be used to claim CPD points.

BloodSafe eLearning Australia receives joint national funding provided by the National Blood Authority, on behalf of all Australian Governments, to enable free access by all users.